# How logfiles are read in Travis

Kristof Kipp *University of Bremen* Bremen, Germany kkipp@informatik.uni-bremen.de

Nils Leusmann *University of Bremen* Bremen, Germany leusmann@informatik.uni-bremen.de

Ingmar Ludwig *University of Bremen* Bremen, Germany iludwig@informatik.uni-bremen.de

*Abstract*—This paper introduces three layers of communication from the reading of log data that was written by an AUV during a mission to the simulation provided by the Travis project team. The first layer handles data reading and providing of raw data in primitive c++ data types. A second layer prepares these data and provides the means for the Unreal Engine to read the data. The third and highest layer reads the prepared data of the second layer and uses it to manipulate the simulated model within the Unreal Engine.

*Index Terms*—unreal engine, unreal, trajectory, Travis, visualisation

## I. INTRODUCTION

After talking about how to handle the data we got from *MARUM* (which is disclosed from public), we decided to create a multi-layer architecture for handling and presenting the data. This decision was made due to the sheer amount of data (approx. 500k lines per logfile) and the possible priotization of data importance (e.g., some of the data might be neglectable due to physical reasons). Every layer has its own chain of responsibility and needs to be described to a certain degree. The interaction between the layers is done via layer-specific calls (e.g., via *UPROPERTY*).

#### II. DATA LAYER

This layer is responsible for the reading of the log file and efficient storage of all data concerning the log file data.

#### *A. Logfiles*

The log files are available in pure CSV format and contain all data logged on a mission, sample files provided by MARUM contain about 500000 lines, so redundand data holding is highly discouraged. Therefore we propose a single layer for holding and maintaining the data. The set of sample data contains two files: *log 20160516 dive.csv* and *log 20160517 dive.csv*. They both contain a large set of data columns of which only a subset is actually needed for the means of this project. The complete set of colums can be found in section 5 of this paper. Despite it being a huge chunk of columns this layer will only handle I/O operations concerning the data.

#### *B. Reading of the Log file*

The log file itself is a huge raw text file in the csv file format<sup>[1](#page-0-0)</sup> consisting of data logged by any of the sensors, the file is comma-seperated and delimited by either of the CR (carriage return) and the LF (line feed) control character.

The reading process starts by storing each line into a string vector. This vector will increase in size and will hold all the information in an unsorted way. For further processing purpose we needed to make the data easier accessible. Hence we created an data object which would store all the data of one column. Here each column, which describes one data value, will get its own variable according name. This data type is called *logdata t*. To have all lines accessible in one variable we created an *logdata t* vector, which will hold all the *logdata t* objects for each row. The MARUM assured us that the order of the sensor data will always be the same, because of this concession we created an function which separates the line strings at a comma and then stores the values of each sup-string according to their position to the variables. To increase the performance we will be using multiple threads while converting the huge string vector into a *logdata t* object. This means we will have multiple threads converting many different lines at once. Because of the thread pool library we are using, it is only possible to give a thread one parameter. For the thread to work properly it needs more information. This means we needed to create an new data object which will be passed to each thread. The *logline* consists of the variables seen in table [I.](#page-1-0) Because the C++ std::vector is not thread safe we created an mutex lock for the data vector.

# *C. Functions on Layer 1*

- 'public int readLog(string logfile)': opens the file that is passed in the argument 'logfile' and reads its contents.
- 'public logdata t[] GetAllData()': returns the complete data set (most likely used for building the initial trajectory in the simulation.
- 'logdata\_t GetDate(float time)': returns a dataset by the given timestamp (see section 5, first column of csv file)
- 'logdata\_t GetDate(int idx)': returns a dataset by the given index (e.g., data[i])
- 'logdata\_t \*GetDateGeqTime(double time)': Gets the first date where the logdata t.time¿time
- 'logdata\_t \*GetDateLeqTime(double time)': Gets the first date where the logdata\_t.time $=$ time

<span id="page-0-0"></span><sup>1</sup>https://tools.ietf.org/html/rfc4180

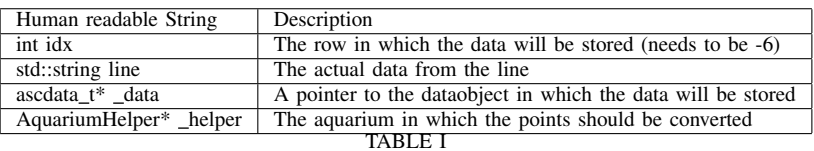

THE MEMBERVARIABLES OF THE LOGLINE

#### III. COMMUNICATION LAYER

<span id="page-1-0"></span>The communication layer does not store any of the raw data. It will only convert the needed Data (and only when it is needed) from the Data Layer into an format that can be used in the presentation layer (Unreal Engine). The difficulty here is that the presentation layer will use Unreal Engine Blueprints, which is limited in some ways. For example the presentation layer can not work with *double* values<sup>[2](#page-1-1)</sup>. In addition the presentation layer is incapable of using polymorph functions<sup>[3](#page-1-2)</sup>. Next to some downsides the Unreal Engine entails it also provides some unique opportunities like special Datatypes, which will be very useful later on, for example the *FVector*.

## <span id="page-1-3"></span>*A. Design*

The second layer will be represented in the Unreal Engine as an Unreal *Aactor*-Object. This Object is called the DataCommunicator. The main reason for this representation is the fact, that we wanted the DataCommunicator to be easily accessible in the Levelblueprint. In addition to this we want the Object which represents the communication layer to be single point of interest in the Unreal Engine. In other words we want the Presentation Layer to always turn to the DataCommunicator if it wants to know something about the AUV. A positive side effect of the fact that the Communication Layer is represented as an Aactor-Object in the Unreal Engine is, the fact that we can track the time since the start of the simulation via the Tick() function.

The Communication Layer will only store two different Data points, in an Blueprint accessible format, at any time. The values of these these Data points will immediately translated into a blueprints and needs to be changed according to the wishes of the Presentation Layer. The Presentation Layer will only need two different Data Points at any time. The reason for two data points is due the fact, that the whole Data set is a discrete set which we try to represent in a continuous way (time). If the simulation time is between two data points the presentation layer will interpolate the value it wants to show. All functions which update the available Data in the Presentation Layer will signal if the updating was successful (true) or not (false).

#### *B. Communication*

The Data Layer will be initialized in the Communication Layer, so the Communication Layer always has a direct

<span id="page-1-1"></span><sup>2</sup>[https://answers.unrealengine.com/questions/89591/](https://answers.unrealengine.com/questions/89591/blueprint-does-not-have-double-type.html)

[blueprint-does-not-have-double-type.html](https://answers.unrealengine.com/questions/89591/blueprint-does-not-have-double-type.html)

<span id="page-1-2"></span><sup>3</sup>[https://answers.unrealengine.com/questions/553278/](https://answers.unrealengine.com/questions/553278/inheritancepolymorphismoverriding.html) [inheritancepolymorphismoverriding.html](https://answers.unrealengine.com/questions/553278/inheritancepolymorphismoverriding.html)

connection to the Data Layer which allows it to access the read data. As already mentioned in [III-A](#page-1-3) the Communication Layer stores only two data points at any time. This is technically correct, but it also stores two pointer to the corresponding data points in the Data Layer. So it can always access the currently active data points in both layers. Once as it is in the Data Layer, and once as it will be made available to the Presentation Layer. The difference between these two data objects (*logdata t*,*UWaypoint*) is the precision. The communication with the Presentaion Layer will be done via *UWaypoint* objects. The *UWaypoint* class is a class specially created for this purpose. It inherits from the *UObject*-class from Unreal, which means we can reference to it inside the Engine. Inside the class all important data values for one specific time stamp. Each data point inside the Waypoint is a variables which is made accessible for the Blueprints via usage of *UPROTPERTY*. Usually the variables should be *BlueprintReadOnly* because we do not want the Presentation Layer to be able to change the Data. The Objects of this class which will be created by the DataCommunicator and also need to mad accessible via the *UPROPERTY(BlueprintReadOnly)*. To change the data values which are currently available to presentation layer the communication layer offers specific functions, which will updated the stored values accordingly.

# <span id="page-1-4"></span>*C. Procedure*

The Task of the Communication Layer is to convert the raw C++ Data into Datatypes which are accessible in the Unreal Engine. For this Task the DataCommunicator is the connection between both sides. At the beginning of the simulation the DataCommunicator will be initialized via the *StartCommunication()* function. This will and needs to be called in the Levelblueprint right after the beginning of the game. Now the DataCommunicator will read the Travis Configuration file. The configuration file is editable via an launcher and stores the absolute file path to the .log file (log of the mission), the .asc file (height map data) and an possible shift and rotation for the height map. After reading the configuration file the Communication Layer will begin to initialize the Data Layer Object. This Object will need a Path to an Mission-log file and begin to read it. Afterwards the DataCommunicator has a direct connection to the Data Layer and access the values. Subsequently the aquarium will be created. Followed by the creation of the bathymetry, if there is already an corresponding Travissave-file for the chosen log file the DataCommuicator will read the save file and create the map accordingly. If not then it will create an height map accordingly to the data stored

in the .asc file. Finally after the initialization phase it will give control over to the Presentation Layer.

# *D. Functions of Layer 2*

The Communication Layer provides the following functions:

- UFUNCTION(BlueprintCallable, Category = "Travis") bool StartCommunication(): Initializes the Communication Layer and makes the first Points accessible
- UFUNCTION(BlueprintCallable, Category = "Travis") void SetHeightMapMaterial(UMaterialInterface\* material): Sets the Material of the HeightMap
- UFUNCTION(BlueprintCallable, Category = "Travis") FVector GetRandomPointonHeightMap-InAquarium(): Gives an Random Point on the Heightmap inside the Aquarium
- UFUNCTION(BlueprintCallable, Category = "Travis") FVector GetMiddleOfAquarium(): Returns the middle of the Aquarium
- UFUNCTION(BlueprintCallable, Category = "Travis") bool getNextPointFromIndex(int dataindex): Gets the point of data from index and make it accessible to the presentation layer
- UFUNCTION(BlueprintCallable, Category = "Travis") bool getNextPoint(): gets the next Datapoints for the current time and make it accessible to the presentation layer
- UFUNCTION(BlueprintCallable, Category = "Travis") void SetWarp(float multiplier): changes the timewarp
- UFUNCTION(BlueprintCallable, Category = "Travis") float GetWarp(): gets the timewarp
- UFUNCTION(BlueprintCallable, Category = "Travis") void SetTime(float time): Sets the simulation to the current time
- UFUNCTION(BlueprintCallable, Category = "Travis") void ResteTimeToMissionStart(): Resets the time to the Mission start

The most interesting function is StartCommunication(), which is already described in [III-C.](#page-1-4)

To Get an random Point on the HeightMap, we search for a random Point in the aquarium and then make an raycast downwards and return the position where we hit something. To make sure we only hit the heightmap and no other Object in the Level, we created an own Collision Channel in the default setting are ignore. Only the Heightmap is set to block Raycasts on this channel so we are sure that, if we hit something we hit the Heightmap.

## IV. PRESENTATION LAYER

The presentation layer is responsible for three tasks: Acquiring the right data from the communication layer (depending on the user settings and the current simulated time), preparing the received data and transferring it to the visualizations.

The acquiring of the data is done using the excess point of the communication layer and several methods for changing which data is received. The access point consist of the (invisible, but in the level physical present) DataCommunicator Object which can be used to access all the needed data. This is done by getting a reference to the DataCommunicator object and using its getter methods, which is initialized using its Start Communication method.

The DataCommunicator Object directly offers several getters from which the three most important are Get BP Waypoint 0, Get BP Waypoint 1 and Get Alpha.

The two getters Get BP Waypoint 0 and get BP Waypoint 1 each return a so called Waypoint-object. A Waypoint-object represents one point in time at which the AUV has written data to the log file. Waypoint 0 is the closest Waypoint in time for that applies  $t_{WP0} \leq t_S$  with  $t_{WP0}$  being the time the waypoint was recorded and  $t<sub>S</sub>$  being the current simulated time. Analogous Waypoint 1 is the closest Waypoint in time for that applies  $t_{WP1} > t_S$ .

A Waypoint-object offers several getter methods for AUV status data, e.g. the AUVs Speed at the specific Waypoint.

Get Alpha returns the interpolation factor for the two Waypoints, calculated using the current simulation time. Using this value the data for every point between the two waypoints can be interpolated.

Before the data is accessible through the Waypoint-objects and the Get Alpha method the right data has to be set by the communication layer. This is requested in the level blueprint through using one of two methods: Get Next Point From Index or Get Next Point. Get Next Point from Index sets the Waypoints using their index (e.g. Get next Point From Index(0) returns the first and the second Waypoint). This method is used for drawing the trajectory. The second method Get Next Point sets the Waypoints and the Alpha-value according to the current simulation time. This method requires a call of the Reset Time To Mission Start method before it can be used the first time and after every use of the Get next Point From Index method.

The received data is then processed depending on the visualization and the data. For fast changing visualizations with easy visible changes (e.g. the AUV movement) the values of the two waypoints are interpolated using Unreals own linear interpolation algorithm. For slow changing visualization (e.g. the pressure visualization) this is not necessary due to the large number of Waypoints. For the purpose of optimizing the computation time the value of the first Waypoint is passed to the visualization while the two Waypoints remain the same. Without interpolation this leads to approximately 10 updates of the value per second (vs. one update per tick while using interpolation). For an Overview over the executed modification Refer To Table I, II and II.

While using the Get Next Point method to receive data, the simulation can be influenced using one of two methods: First, the simulation time can be set using the Set Time method, e.g. to jump to the middle of the simulation. Second, the speed of the time laps can be increased or decreased using the Set Warp method, which takes a factor that is multiplied with the speed of the time laps (e.g. 1 for normal time laps and 2 for double speed).

All the used Values obtained from the Waypoints and the DataCommunicator getters are further described in Table I, II and II.

# V. APPENDIX: LOGFILE LAYOUT

- vcc\_clock\_real\_seconds
- vcc log counter
- vcc\_dvl\_altitude\_fb\_m
- vcc altimeter altitude fb m
- vcc em2040 altitude fb m
- vcc dvl altitude valid
- vcc em2040 status word
- vcc\_battery\_fb\_volts
- vcc\_battery\_current\_fb\_amps
- vcc\_energy\_used\_kwhs
- vcc energy used percent
- vcc\_thruster\_current\_fb\_amps
- vcc\_man\_heading\_sp\_deg
- vcc dgps longitude fb
- vcc\_dgps\_latitude\_fb
- vcc\_dgps\_quality\_fb
- vcc phins longitude fb deg
- vcc\_phins\_latitude\_fb\_deg
- vcc man pitch sp deg
- vcc\_phins\_pitch\_fb\_deg
- $\bullet$  vcc\_plane\_1\_sp\_deg
- vcc plane 1 fb deg
- vcc plane 2 sp deg
- vcc plane 2 fb deg
- vcc\_plane\_3\_sp\_deg
- vcc\_plane\_3\_fb\_deg
- vcc\_plane\_4\_sp\_deg
- vcc\_plane\_4\_fb\_deg
- vcc\_plane\_5\_sp\_deg
- vcc\_plane\_5\_fb\_deg
- vcc\_man\_roll\_sp\_deg
- vcc\_phins\_roll\_fb\_deg
- vcc\_thruster\_rpm\_sp
- vcc thruster rpm fb
- vcc\_thruster\_rpm\_sp\_profiled
- vcc dgps speed fb mps
- vcc\_system\_mode\_fb
- vcc ctd temp fb degc
- vcc\_hull\_temperature\_fb\_degc
- vcc dvl temperature fb degc
- vcc\_phins\_heading\_fb\_deg
- vcc\_speed\_sp\_mps
- vcc\_speed\_fb\_mps
- vcc thruster modelled speed fb mps
- vcc\_man\_depth\_sp\_m
- vcc pos depth fb m
- vcc\_man\_altitude\_sp\_m\_actual
- vcc\_pos\_altitude\_fb\_m
- vcc\_man\_altitude\_depth\_sp\_m
- vcc man vert control mode
- vcc man depth control mode
- vcc\_mission\_line\_heading
- vcc mission line offline distance
- vcc mission line output control heading
- vcc man pitch force clipped
- vcc man roll force clipped
- vcc\_man\_yaw\_force\_clipped
- vcc man depth force clipped
- vcc\_thruster\_volts\_cmd
- vcc ctd conductivity fb spm
- vcc ctd press fb dbars
- vcc ctd salinity fb psu
- vcc ctd soundvel fb mps
- vcc\_ctd\_status\_ok
- vcc\_battery\_can\_fb\_volts
- vcc\_battery\_can\_load\_current\_fb\_amp
- vcc\_battery\_can\_id\_fb
- vcc bottom avoid active
- vcc phins long speed fb mps
- vcc\_phins\_trans\_speed\_fb\_mps
- vcc\_phins\_vert\_speed\_fb\_mps
- vcc\_phins\_output\_status
- vcc wa fault
- vcc\_gf\_gfm3\_fault
- vcc plane fault
- vcc\_thruster\_status\_alarm
- vcc\_battery\_timeout\_alarm
- vcc paro press fb psi
- vcc acsa hh
- vcc\_acsa\_mm
- vcc\_acsa\_ss
- vcc\_dgps\_utc\_seconds
- vcc\_acsa\_error
- vcc acsa mode
- vcc pos pitch rate fb dps
- vcc\_pos\_roll\_rate\_fb\_dps
- vcc pos heading rate fb dps
- vcc\_phins\_error
- vcc\_pos\_heave\_m
- vcc dvl bottom vel x fb mps
- vcc\_dvl\_bottom\_vel\_y\_fb\_mps
- vcc dvl bottom vel z fb mps
- vcc\_dvl\_bottom\_range\_b1\_fb\_m
- vcc\_dvl\_bottom\_range\_b2\_fb\_m
- vcc\_dvl\_bottom\_range\_b3\_fb\_m
- vcc\_dvl\_bottom\_range\_b4\_fb\_m

• vcc\_altimeter\_altitude\_fb\_m\_raw vcc\_dvl\_water\_vel\_valid

• vcc\_em2040\_ping\_number

• Time in English

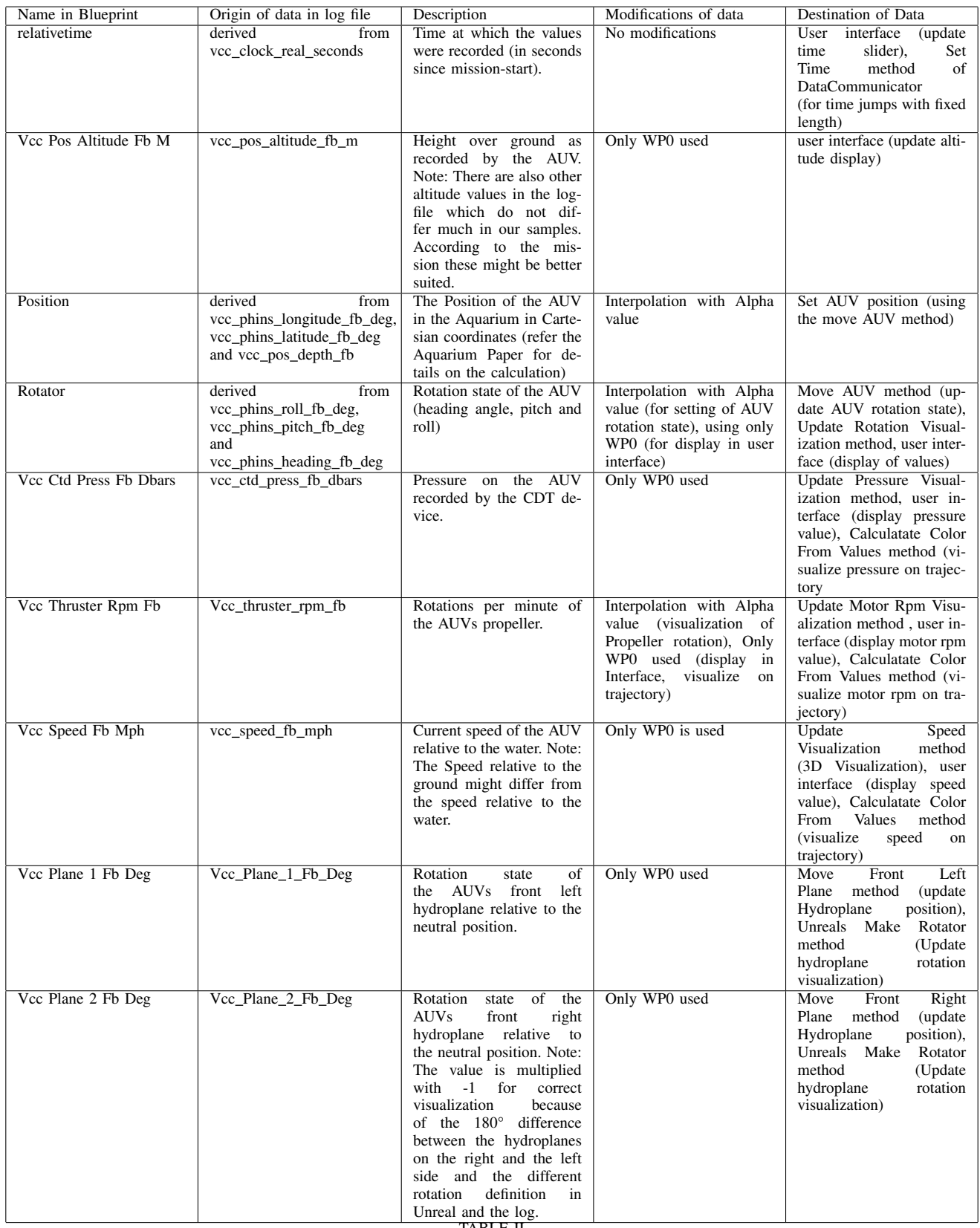

TABLE II

DATA MODIFICATION AND TRANSMISSION IN THE PRESENTATION LAYER, PART I

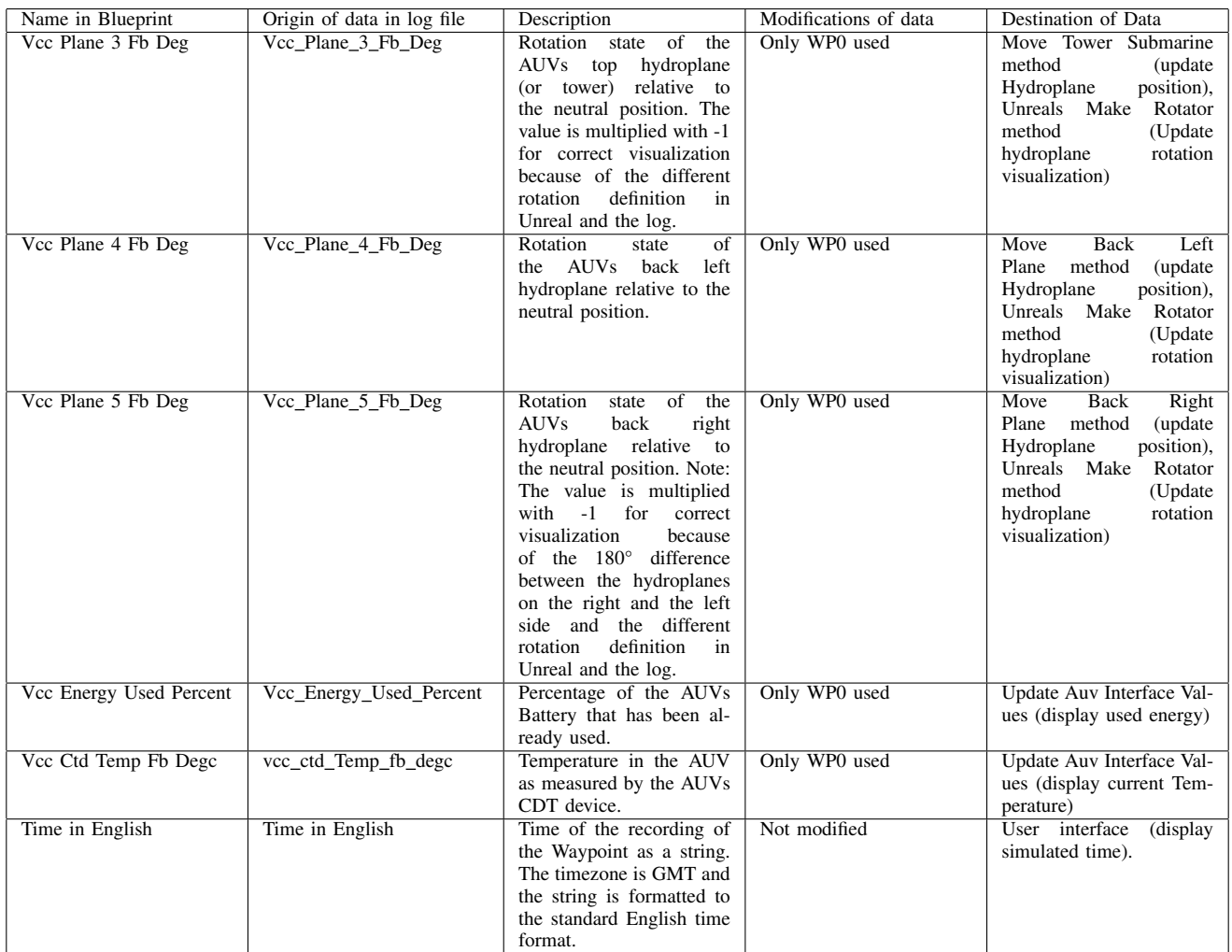

TABLE III

DATA MODIFICATION AND TRANSMISSION IN THE PRESENTATION LAYER, PART II

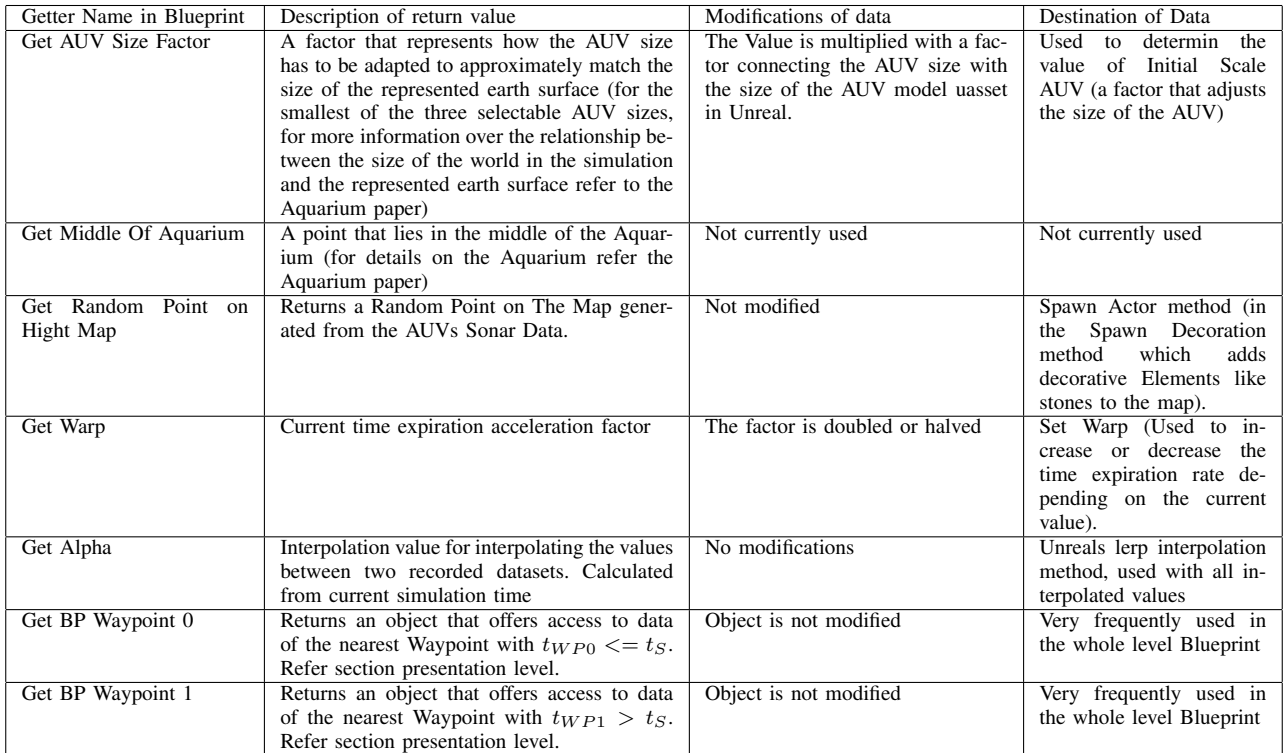

TABLE IV

DATACOMMUNICATOR GETTER METHODS, MODIFICATION OF RETURN VALUES AND TRANSMISSION OF DATA